## How to...

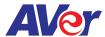

## Setup cloud storage on AVer's interactive flat panel

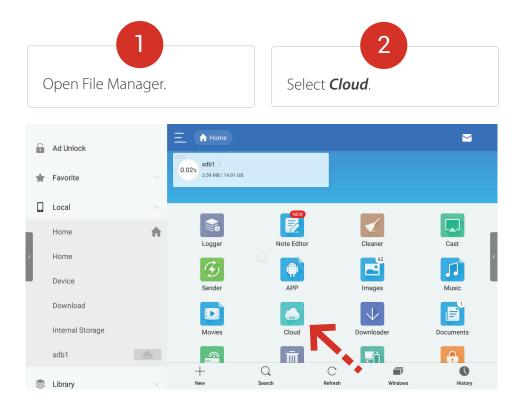

Press **New** in the top right corner.

Select the desired Cloud account and enter login information.

Press **Next**. The selected Drive is now added to the Cloud.

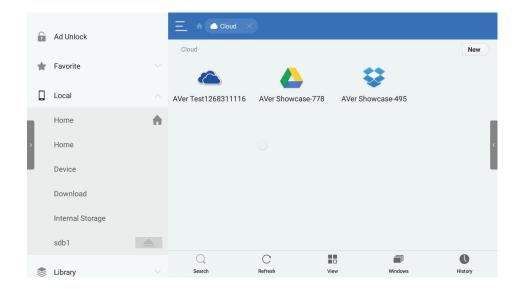